### Revision control systems (RCS)

and

### Subversion

### Problem area

• Software projects with multiple developers need to coordinate and synchronize the source code

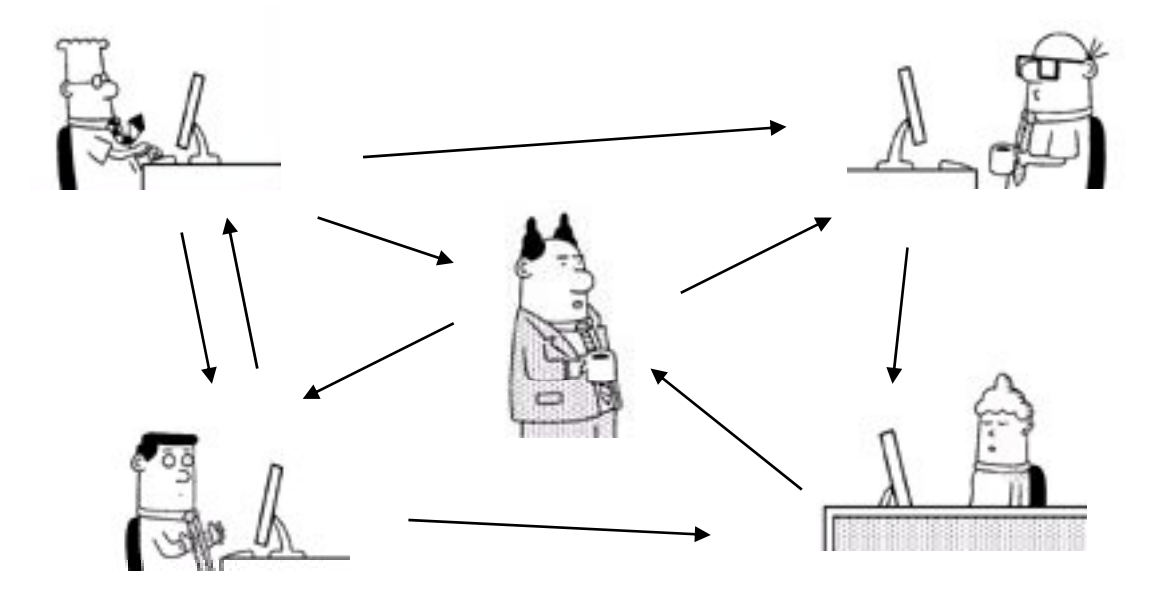

# Approaches to version control Approaches

- Work on same computer and take turns coding – Nah...
- Send files by e-mail or put them online
	- Lots of manual work
- Put files on a shared disk
	- Files get overwritten or deleted and work is lost, lots of direct coordination
- In short: Error prone and inefficient

### The preferred solution

- Use a revision control system (like Subversion)
- RCS software that allows for multiple developers to work on the same codebase in a coordinated fashion
- •Can manage any sorts of files
- $\bullet$ • Alternatives are Bazaar, Git, Mercurial

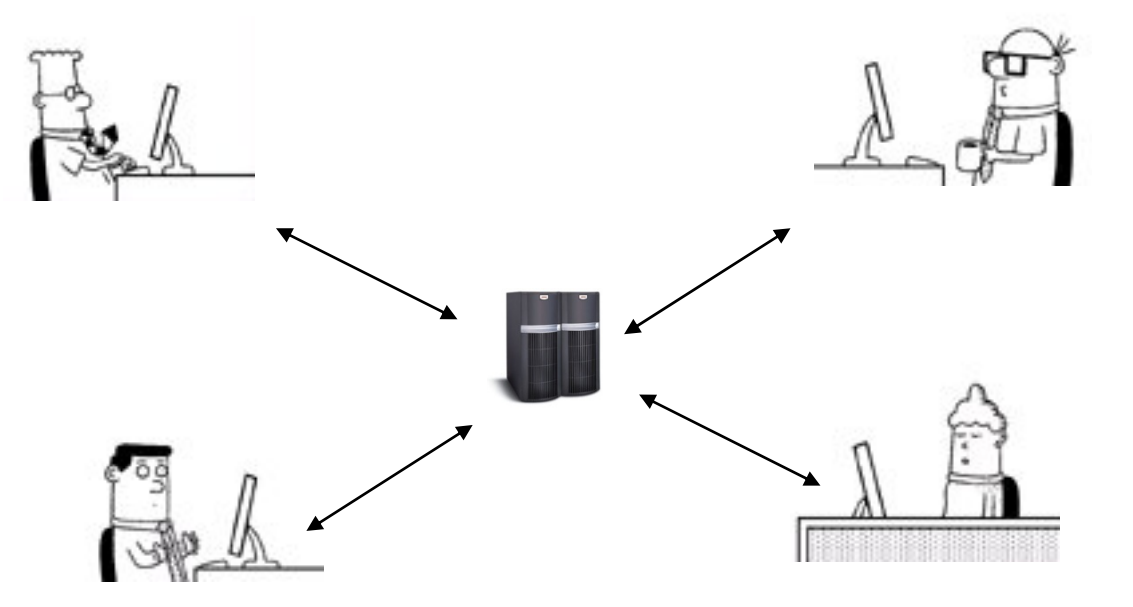

### How it works

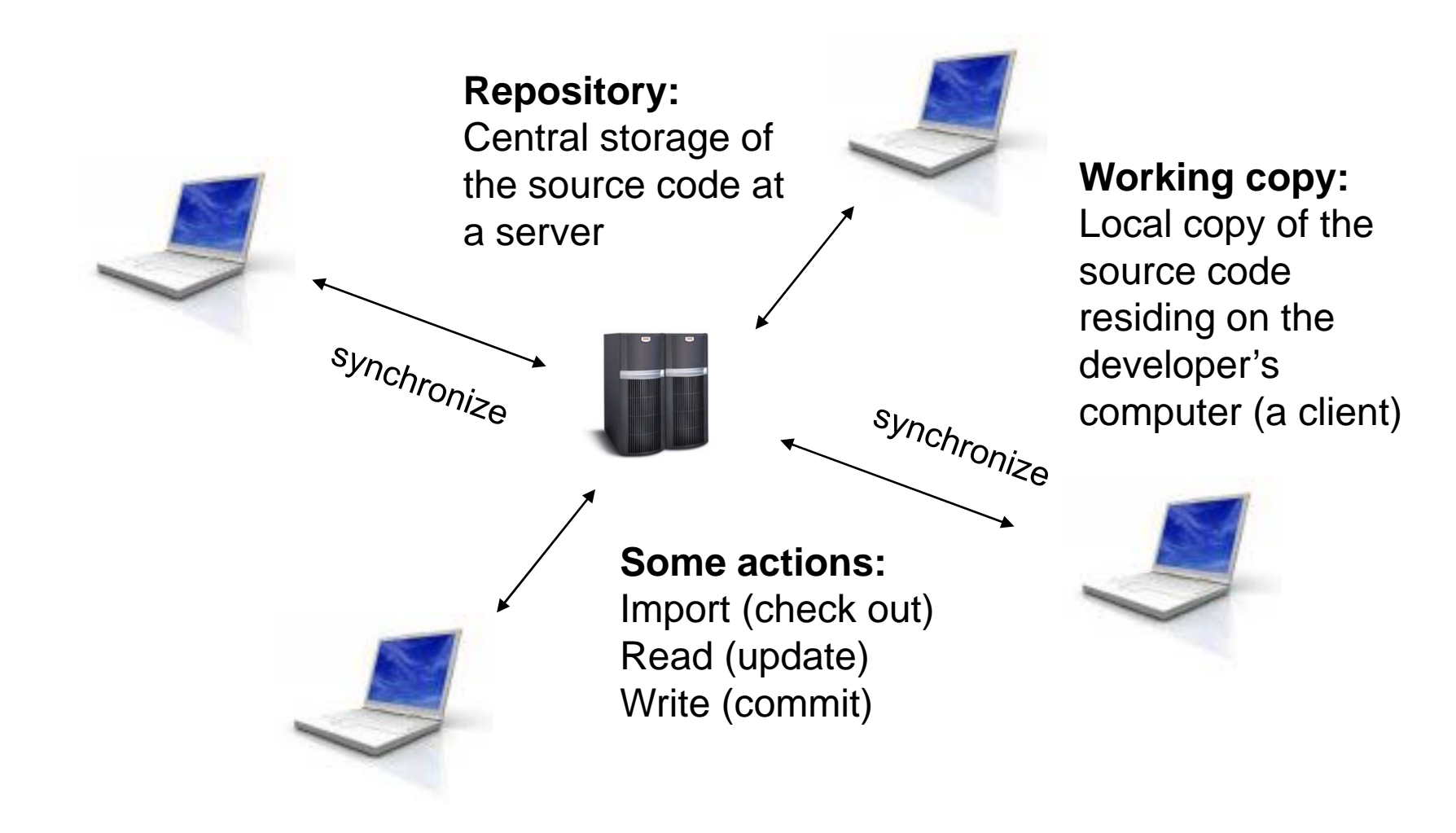

# The repository

- A central store of data
- Stores information in a virtual filesystem tree
- Remembers every change ever written to it
- Clients can check out an independent, private copy of the filesystem called a *working copy*
- Clients connect to the repository and read or write to the filesystem

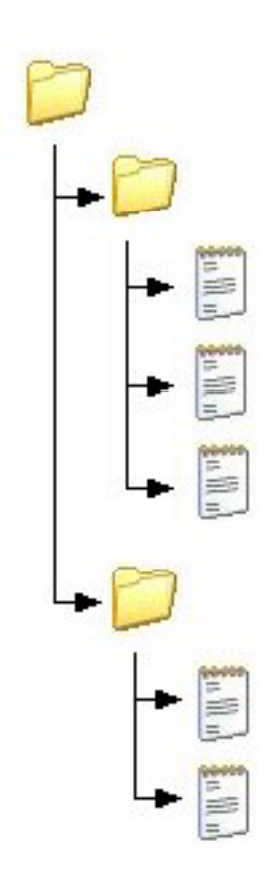

# Working copies

- Ordinary directory tree
- $\bullet$  Each directory contains an administrative directory named *.svn*
- Changes are not incorporated or published until you tell it to do so
- A working copy corresponds to a subtree of the repository

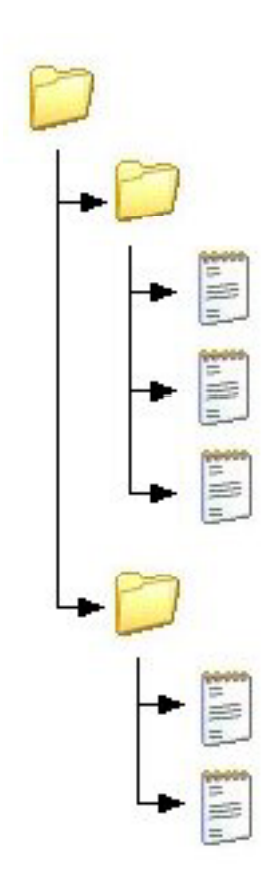

# Revisions

- • Every commit creates a new *revision*, which is identified by a unique revision number
- Every revision is remembered by the RCS and forms a revision history
- Every revision can be checked out independently
- $\bullet$  The current revision can be roll-backed to any revision
- •Commits are *atomic*

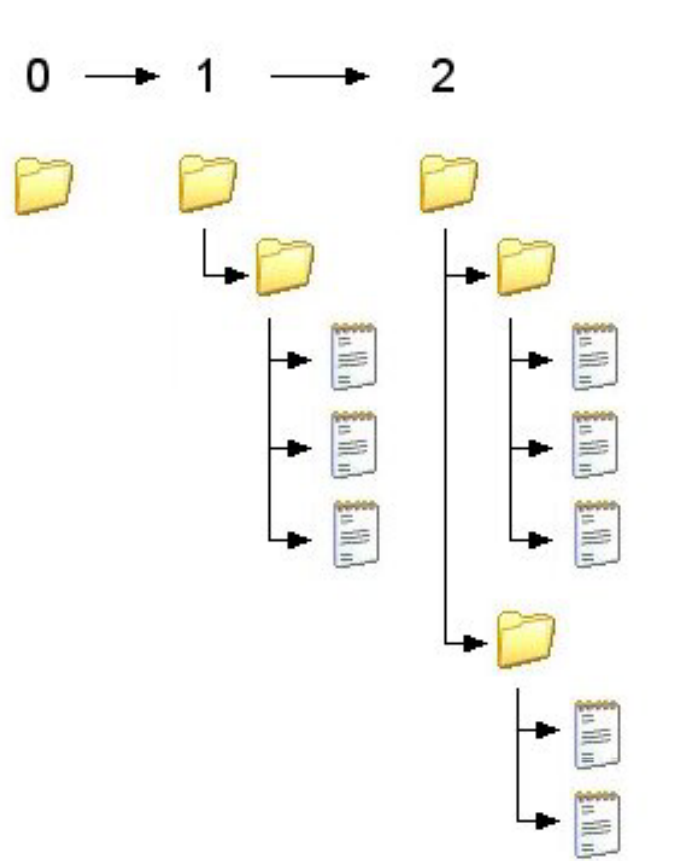

# Work cycle

### **Initial check out: 2 1) Development: ) Update: ) p**

The developer checks out the source code from

The developer makes changes to the working copy

### **) p**

The developer receives changes made by other developers and the repository and the repository syncronizes his local working copy with the repository

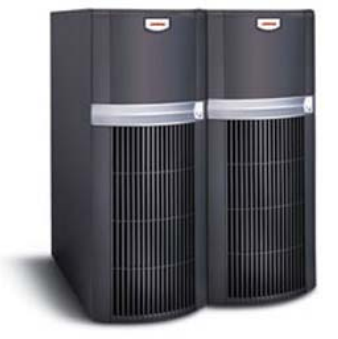

**3) Resolve conflicts:** When a developer has made local changes s must be extended to repository that won't merge nicely with other changes, conflicts must be Repository manually resolved

**Client** 

### **4) Commit:**

The developer makes changes and writes or merges them back into the

### Trunk and Branches

- Trunk is the original main line of development
- A branch is a copy of trunk which exists independently and is maintained separately
- Useful in several situations:
	- $-$  Large modifications which takes long time and affects other parts of the system (safety, flexibility, transparency)
	- Different versions for production and development
	- Customised versions for different requirements

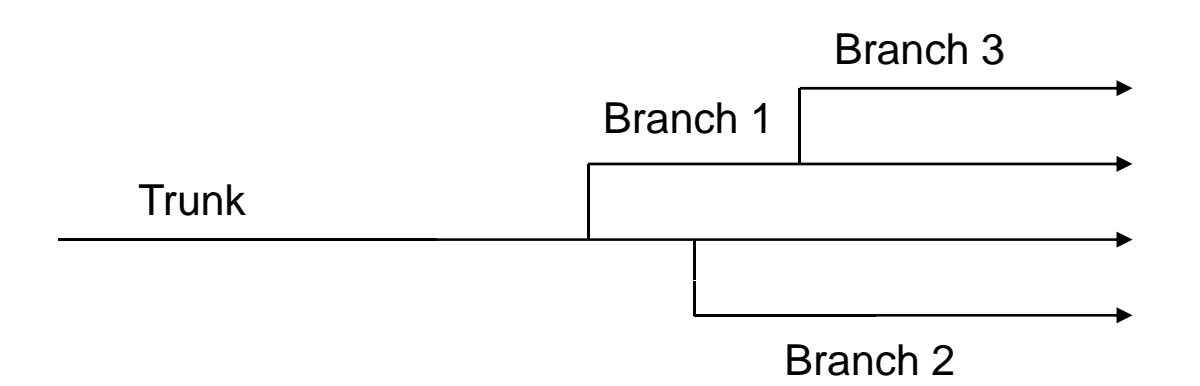

# **Conflicts**

- Arises if several developers edit the same part of a file
- Solution in Subversion: "Copy-modify-merge"

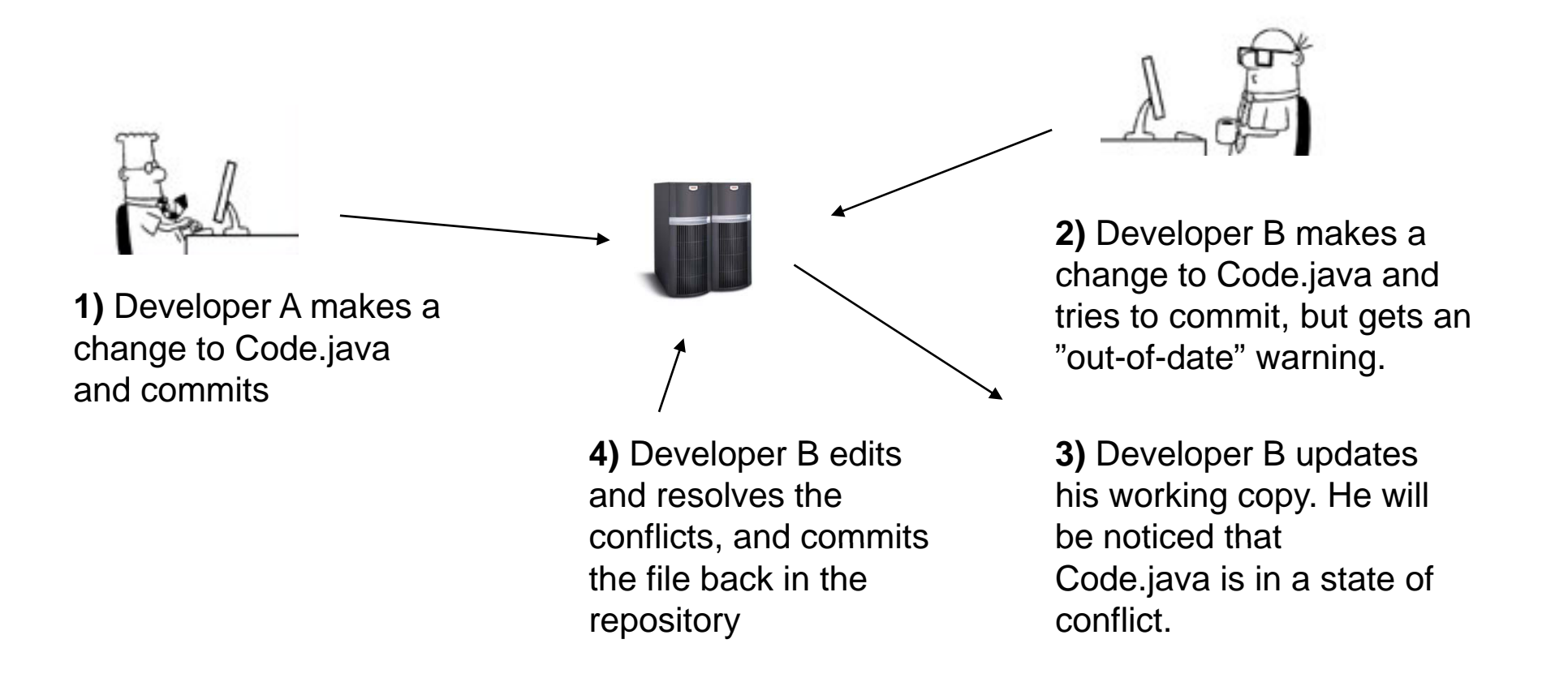

# **Conflicts**

- •Changes that do not overlap are merged automatically
- 4 solutions are provided in conflict situations:
	- Use "mine" version the developers local copy
	- Use "their" version the copy in the repository
	- Use "base" version the file before you started editing
	- Use the original file with conflict markers and edit the conflict manually before comitting
- Subversion must be told that the conflict is *resolved*
	- Will remove the temporary files and let you commit

# Advantages of RCS

- Concurrent development by multiple developers
- Possible to roll-back to earlier versions if development reaches a dead-end
- Allows for multiple versions (branches) of a system
- Logs useful for finding bugs and monitoring the development process
- Works as back-up

### Good practises

- Update, build, test, *then* commit
	- Do not break the checked in copy
- Update out of habit before you start editing
	- Reduce your risk for integration problems
- Commit often
	- Reduce others risk for integration problems
- Check changes (diff ) before committing
	- Don't commit unwanted code in the repo
- Do not use locking
	- Obstructs collaboration

### What to add to the repository

- Source code including tests
- Resources like configuration files
- What to *not* add:
	- Compiled classes / binaries (target folder)
	- IDE project files
	- Third party libraries
- Add sources, not products (generated files)!

# Subversion online commands

- Checkout a working copy:
	- \$ svn checkout http://svn.example.com/scm
- Update a working copy:
	- \$ svn update
- Commit your changes:
	- \$ svn commit –m "a log message"
- Create a branch\_\_\_\_\_\_\_ \_ \_ \_ \_ \_ \_ \_ \_ \_
	- \$ svn copy http://svn.example.com/scm/trunk http://svn.example.com/scm/branches/my-branch

# Subversion offline commands

- Add a file to the working copy:
	- \$ svn add Code.java
- Delete a file from the working copy:
	- \$ svn delete Code.java
- Move a file:
	- \$ svn move Code.java dir/Code.java
- Compare working copy with repository on file-level:
	- \$ svn status
- Compare working copy with repository on code-level:
	- \$ svn diff
- Revert a file to the state from last commit
	- \$ svn revert Code.java

### Create a repository

/home/projects \$ **svnadmin create assignment1**

/myhome/assignment1 \$ **svn checkout svn+ssh://username@ svn.server.url/home/projects/assignment1**

/home/projects/assignment1

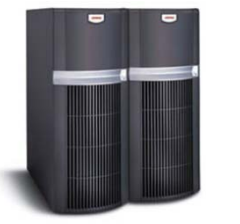

**Repository** 

/myhome/assignment1/...

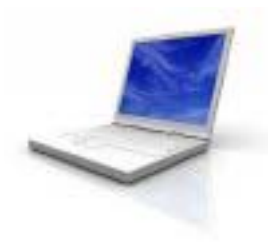

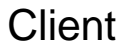

# Summary

- Revision control systems enable multiple developers to work on the same code base
- Subversion uses a client/server system with a repository and working copies
- Every commit generates a new revision, which can be checked out independently
- Projects have <sup>a</sup> trunk version and might have multiple branches

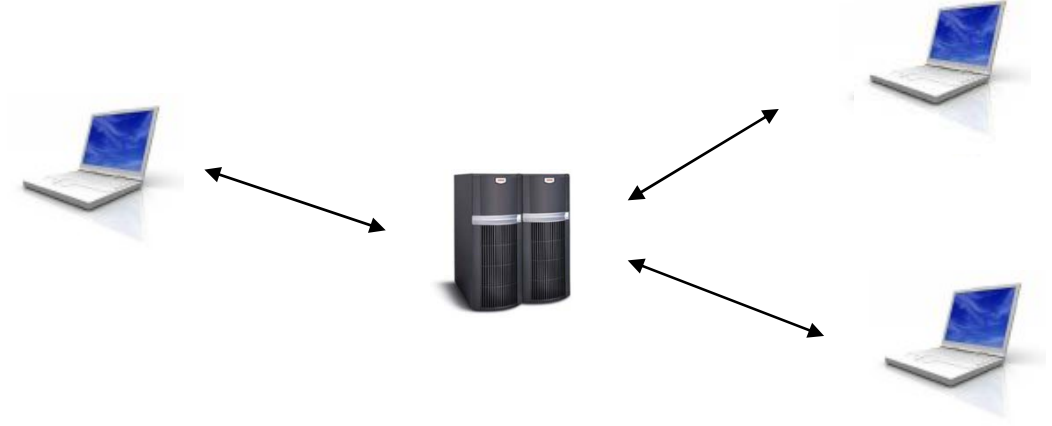

# Resources

- "Version control with Subversion"
	- Free PDF book online
	- <u>– http://svnbook.red-bean.com/</u>
- Subversion home page
	- http://subversion.tigris.org/
- Subversion help command
	- \$ svn help <command>
- TortoiseSVN Graphical user interface for Subversion
	- http://tortoisesvn.tigris.org